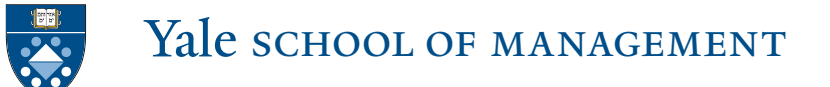

## **Covid-19 Remote Work Readiness Recommendations**

Please note that instructions below apply to our team's preparedness to work remotely. You should continue to follow Yale University's COVID-19 page, which will be continually updated with the latest information, recommendations, and warnings. In addition, please monitor updates from Yale SOM.

**SOM IT** can be reached at 203-432-7777 or somservicedesk $@$ yale.edu, 8:00 a.m.  $-5:00$  p.m. **Yale IT** can be reached at 203-432-9000 or https://yale.service-now.com/it?id=get\_help, 24/7.

- 1. Install and test Cisco VPN on your Yale laptop or on your personal computer that you intend to use in case of interruptions.
	- a. VPN:https://confluence.som.yale.edu/display/SC/Yale+Cisco+AnyConnect+VPN+Access
	- b. Test it from home and call IT with any issues.
- 2. Enroll in Yale multi-factor authentication by installing and testing Duo app on your phone: https://confluence.som.yale.edu/pages/viewpage.action?pageId=44968778
- 3. Be prepared to use Zoom and Skype for Business through Outlook for screen sharing, audio and video conferencing, and staying connected with the team.
	- a. Zoom: https://yale.servicenow.com/it?id=support\_article&sys\_id=0a8f16cadb1a8bc82de17ecfbf961929
	- b. Skype for Business: https://confluence.som.yale.edu/display/SC/Skype+For+Business+Meetings
- 4. If not using a Yale laptop, call IT to configure your VPN connection: both your work computer and your home device have to be set up for remote connection: https://yale.servicenow.com/it?id=support\_article&sys\_id=65d678afb0b9e800fcb076ac9966961e
- 5. Test your home Internet connection.
- 6. When using a Mac, please contact IT for instructions on how to configure it for remote connection.
- 7. Get in the habit of bringing your Yale laptop and power cord home at the end of each workday.
- 8. Leave your work computer on and lock it (as opposed to logging off) at the end of each workday.
	- a. Press Win+L key combination on the computer keyboard (Win is the windows key)
- 9. Maintain confidentiality of University systems, records and documents and be responsible for ensuring compliance with the University's secure computing policies, procedures, and guidelines.
- 10. Have access to your department's cell phone numbers.
- 11. Set up phone line forwarding as appropriate. Call forwarding guidelines depend on your phone model: https://confluence.som.yale.edu/pages/viewpage.action?pageId=31656396.